# Mac OS 10.1 に対する Cisco VPN Client 3.5 以 降のインストールおよびアンインストール

### 内容

[概要](#page-0-0) [前提条件](#page-0-1) [要件](#page-0-2) [使用するコンポーネント](#page-0-3) [表記法](#page-0-4) [VPN クライアントのインストール](#page-1-0) [ユーザプロファイルの位置](#page-7-0) [VPN クライアントのアンインストール](#page-8-0) [関連情報](#page-8-1)

## <span id="page-0-0"></span>概要

このドキュメントでは、Mac OSバージョン10.1でCisco VPN Clientバージョン3.5 for Macをイン ストールおよびアンインストールする手順について説明します。

Mac OS用の最新のVPN Clientバージョンをダウンロードするには、[Software Center\(](http://www.cisco.com/cgi-bin/tablebuild.pl/darwin)[登録ユーザ](http://tools.cisco.com/RPF/register/register.do) 専用)を参照してください。

# <span id="page-0-1"></span>前提条件

#### <span id="page-0-2"></span>要件

このドキュメントの手順は、Mac OS 10.1ハードドライブに実装する必要があります。

#### <span id="page-0-3"></span>使用するコンポーネント

このドキュメントの情報は、次のソフトウェアとハードウェアのバージョンに基づくものです。

- Cisco VPN Client 3.5
- Mac OS 10.1

注:この設定例をMac OS X 10.2で使用するには、Cisco VPN Client 3.6以降を実行している必要 があります。また、Mac OS X 10.2を実行している場合、Macバージョン3.6のVPN Clientはイン ターフェイスen1(Apple AirPort WiFi)カードでは動作しません。詳細情報と回避策は、バグID [CSCdy4112\(](http://www.cisco.com/cgi-bin/Support/Bugtool/onebug.pl?bugid=CSCdy41127)登録ユーザ専用)として[\)として記録されます。](http://tools.cisco.com/RPF/register/register.do)

<span id="page-0-4"></span>表記法

ドキュメント表記の詳細は、「[シスコ テクニカル ティップスの表記法」](http://www.cisco.com/en/US/tech/tk801/tk36/technologies_tech_note09186a0080121ac5.shtml)を参照してください。

# <span id="page-1-0"></span>VPN クライアントのインストール

Mac OS 10.1のレジストリ変更を必要とするVPN Clientをインストールするには、ルートモード である必要があります。

VPN Clientをインストールするには、次の手順を実行します。

1. rootユーザを有効にしてパスワードを設定するには、次の手順を実行します。ルートモード を有効にします。通常のユーザとしてMacにサインインします。ハードドライブのアイコン をダブルクリックします。「アプリケーション」>「ユーティリティ」>「Netinfoマネージ ャ」を選択します。

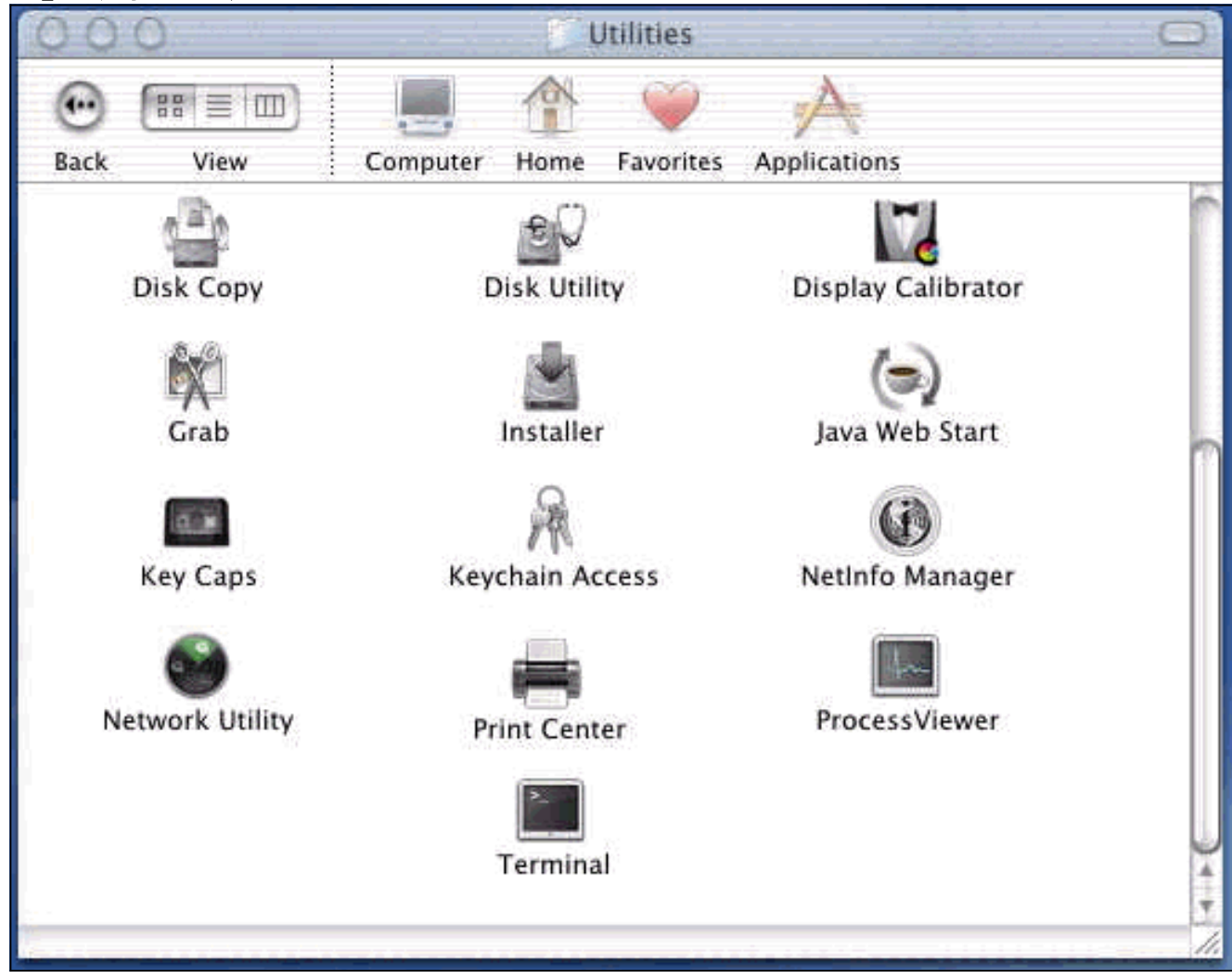

Netinfo Managerで、[Domain] > [Security] > [Authenticate]を選択します。

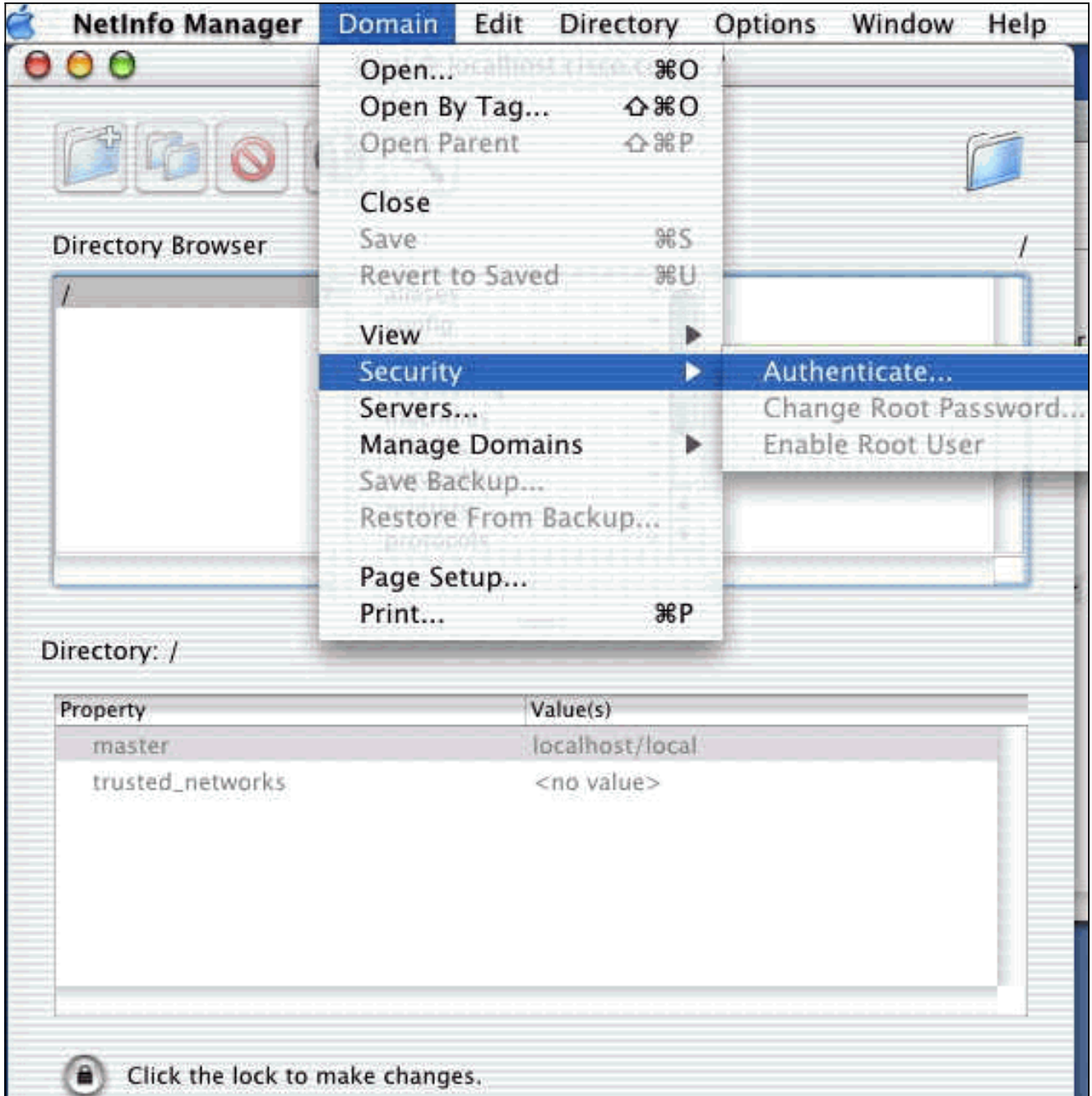

管理者ユーザの管理者パスワードの入力を求められます。管理者ユーザは、管理者アカウン トを作成したユーザです。Netinfo Managerで、[Domain] > [Security] > [Enable Root User]を選択します。

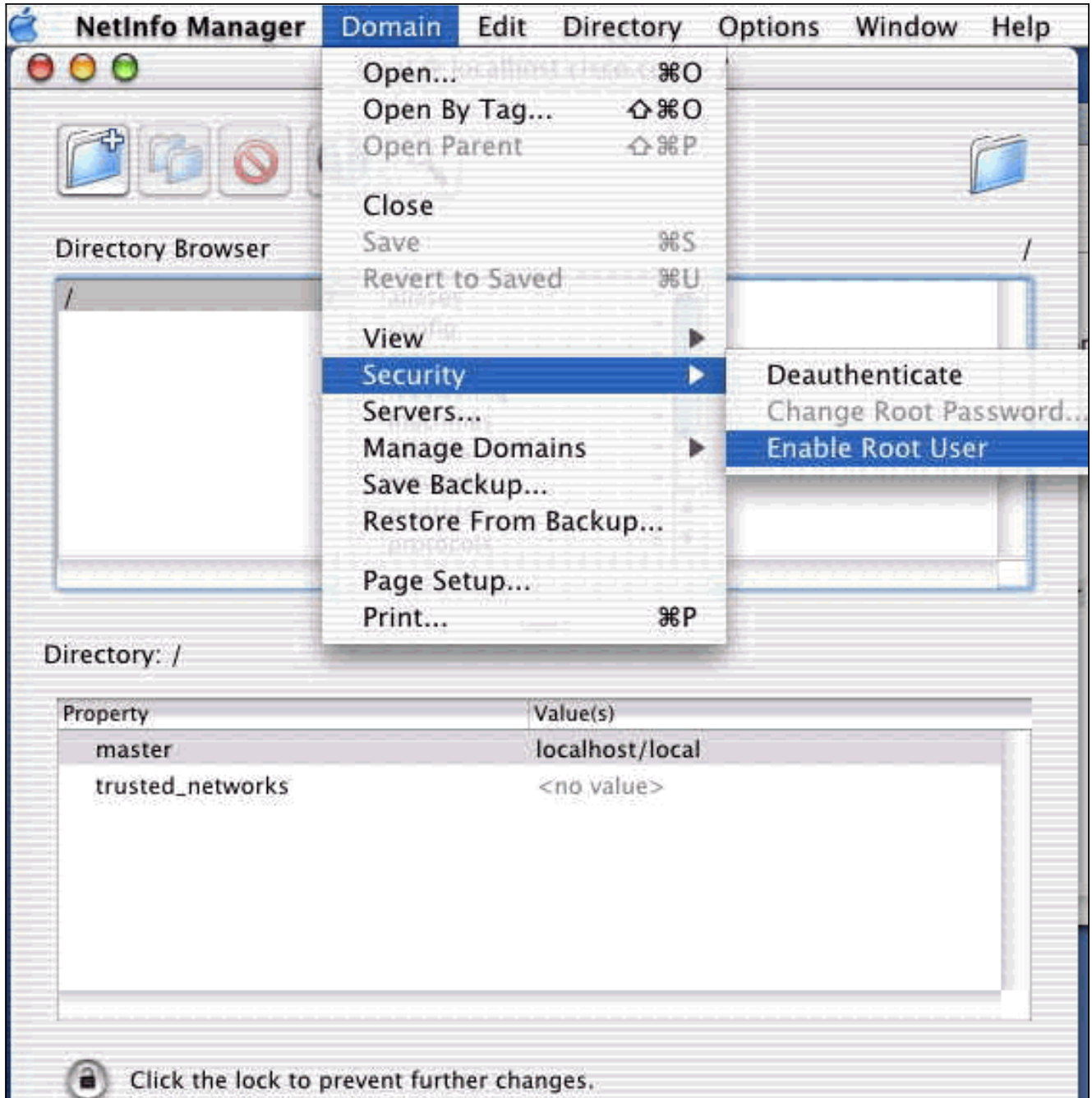

rootユーザを有効にした後、rootユーザとしてログインします。

- シスコのWebサイトからダウンロードしたVPN Client TARファイルを見つけ、TARイメージ 2. をダブルクリックして展開します。ファイルは、デスクトップの「vpnclient」というフォル ダに配置されます。このフォルダには、VPN Clientのインストールとアンインストールに必 要なファイルが含まれています。
- ターミナルウィンドウから、「cd \desktop/vpnclient」などのディレクトリ「/」フォルダを 3.変更してvpnclientフォルダに移動し、Enterキーを押します。次に./vpn\_installと入力して、 VPN Clientを目的のフォルダにインストールします。

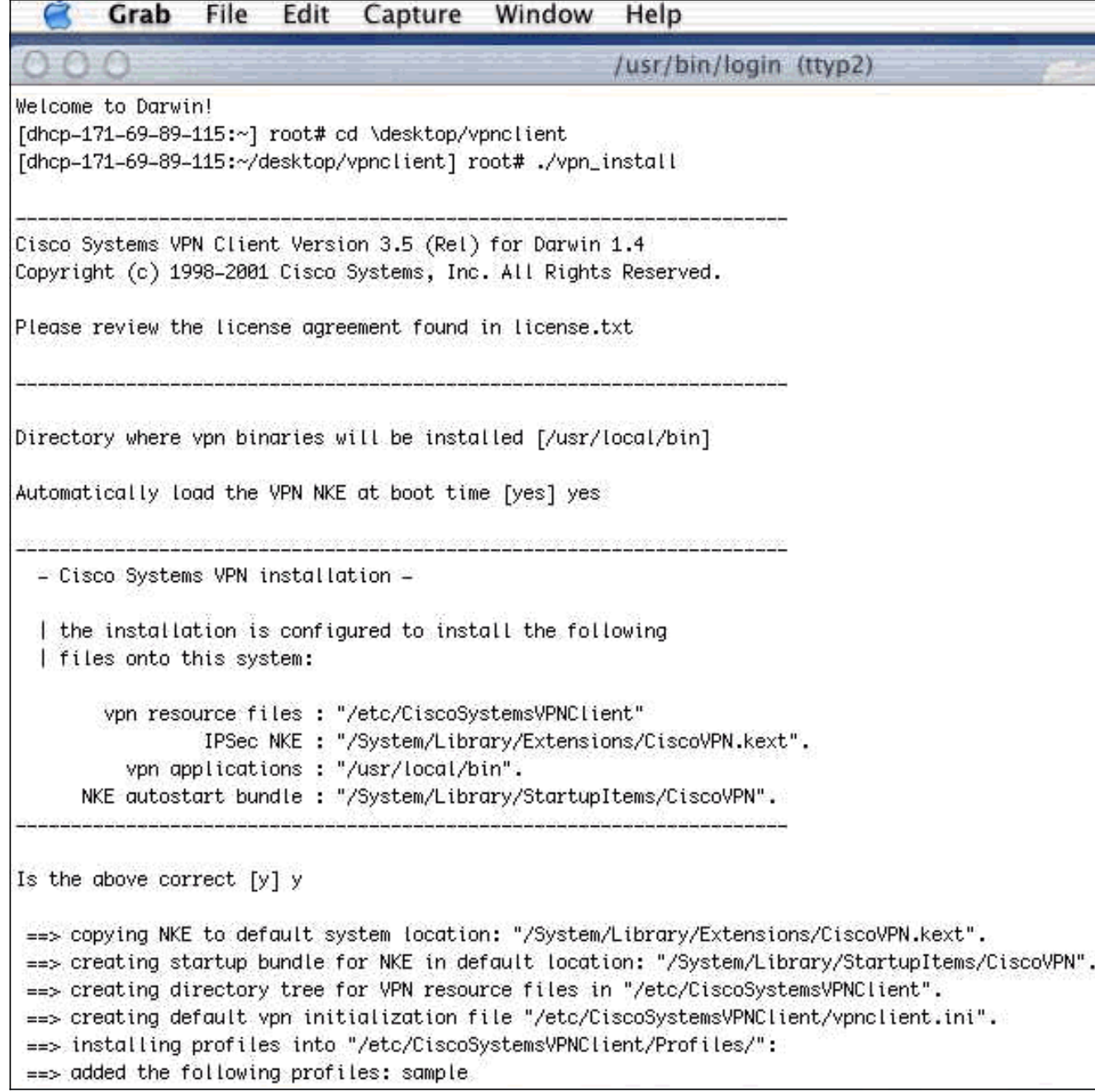

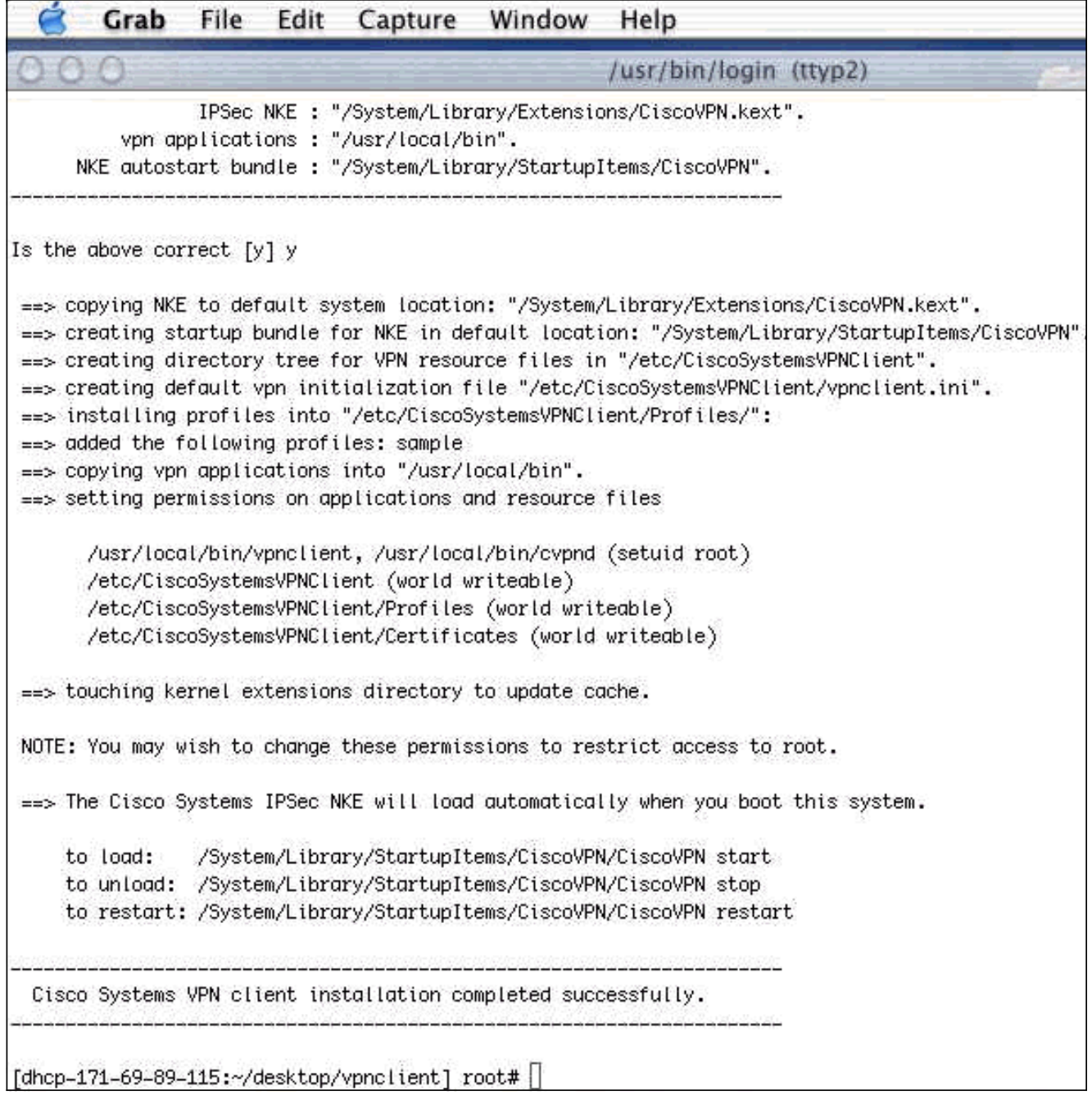

[Applications] > [Security] > [Netinfo Manager]を選択して、[Domain] > [Security] > [Disable 4.Root User]を選択して、ルートユーザを無効にします。

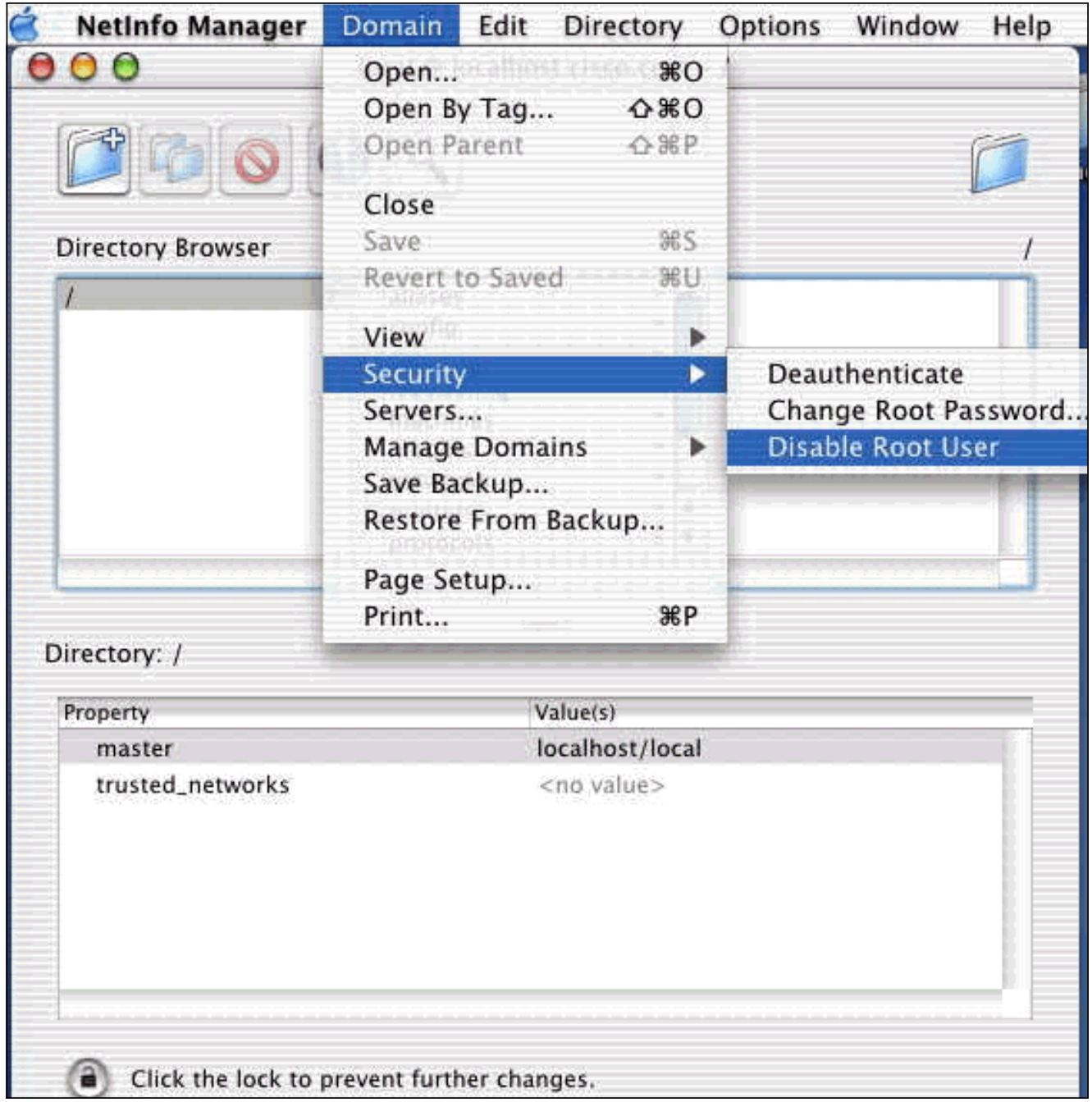

5. [Domain] > [Security] > [Deauthenticate] を選択して、ルートユーザの認証を解除します。

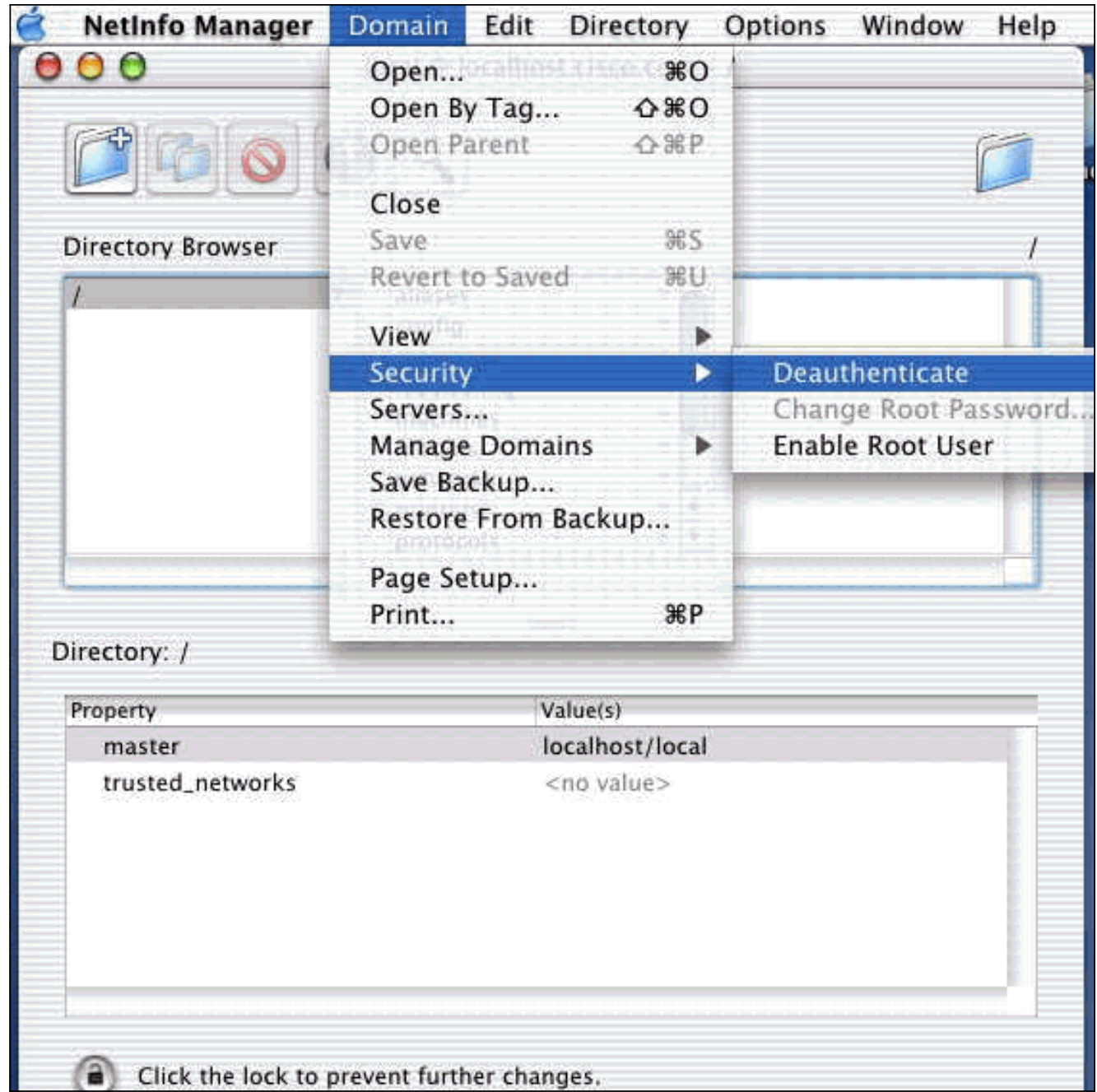

- 6. Netinfo Managerを終了します。
- 7. Macを再起動し、通常のユーザとしてログインします。これにより、VPN Clientとともにイ ンストールされたVPNサービスが開始されます。

### <span id="page-7-0"></span>ユーザプロファイルの位置

sample.pcfファイルを変更し、同じ場所に新しいファイルとして保存できます。

[dhcp-171-69-89-169:/etc/CiscoSystemsVPNClient/Profiles] root#**ls sample.pcf** [dhcp-171-69-89-169:/etc/CiscoSystemsVPNClient/Profiles] root# [main] Description=sample user profile Host=10.7.44.1 AuthType=1 GroupName=monkeys EnableISPConnect=0 ISPConnectType=0 ISPConnect= ISPCommand=

Username=chimchim  $Sav$ eUserPassword=0 EnableBackup=0 BackupServer= EnableNat=0 CertStore=0 CertName= CertPath= CertSubjectName= CertSerialHash=00000000000000000000000000000000 DHGroup=2 ForceKeepAlives=0

# <span id="page-8-0"></span>VPN クライアントのアンインストール

VPN Clientをアンインストールするには、Macシステム内からレジストリエントリを削除する必 要があります。rootアクセスも必要です。VPN Clientのアンインストールの出力を次に示します 。

- 1. ルートモードを有効にします。(これは、「<u>VPN</u> Clientのインストール」のステップ1<u>[と同じ](#page-1-0)</u> [です](#page-1-0))。
- 2. VPN Clientをアンインストールします。

[dhcp-171-69-89-169:~/desktop] root#**cd vpnclient** [dhcp-171-69-89-169:~/desktop/vpnclient] root#**./vpn\_uninstall** ==> removing : /usr/local/bin/vpnclient ( VPN dialer ) ==> removing: /usr/local/bin/ipseclog ( VPN log viewer ) ==> removing: /usr/local/bin/cvpnd ( VPN daemon ) ==> removing: /usr/local/bin/cisco\_cert\_mgr ( VPN certificate manager ) ==> removing: /System/Library/StartupItems/CiscoVPN ( autostart feature ) ==> removing: /System/Library/Extensions/CiscoVPN.kext ( IPSec NKE ) ==> removing: /etc/CiscoSystemsVPNClient ( profiles, certificates, initfiles )

- ルートモードを無効にして認証解除します。(これは、「VPN Clientのインストール」のステ 3. ップ4および[5と同じです](#page-1-0)。)
- 4. Macを再起動します。

## <span id="page-8-1"></span>関連情報

- [VPN Client for Mac OS Xリリース4.0のインストール](http://www.cisco.com/en/US/products/sw/secursw/ps2308/products_user_guide_chapter09186a008015cffe.html?referring_site=bodynav)
- [VPN Client for Mac OS Xリリース3.7のインストール](http://www.cisco.com/en/US/products/sw/secursw/ps2308/products_user_guide_chapter09186a00801011e6.html?referring_site=bodynav)
- [VPN Client for Mac OS Xリリース3.5.1のインストール](http://www.cisco.com/en/US/products/sw/secursw/ps2308/products_tech_note09186a00800946f4.shtml?referring_site=bodynav)
- •IP セキュリティ (IPSec)製品に関するサポートページ
- [テクニカルサポート Cisco Systems](http://www.cisco.com/cisco/web/support/index.html?referring_site=bodynav)